# **Тематика практических занятий Ен.01. Информатика Специальность 31.02.01 Лечебное дело,1 курс**

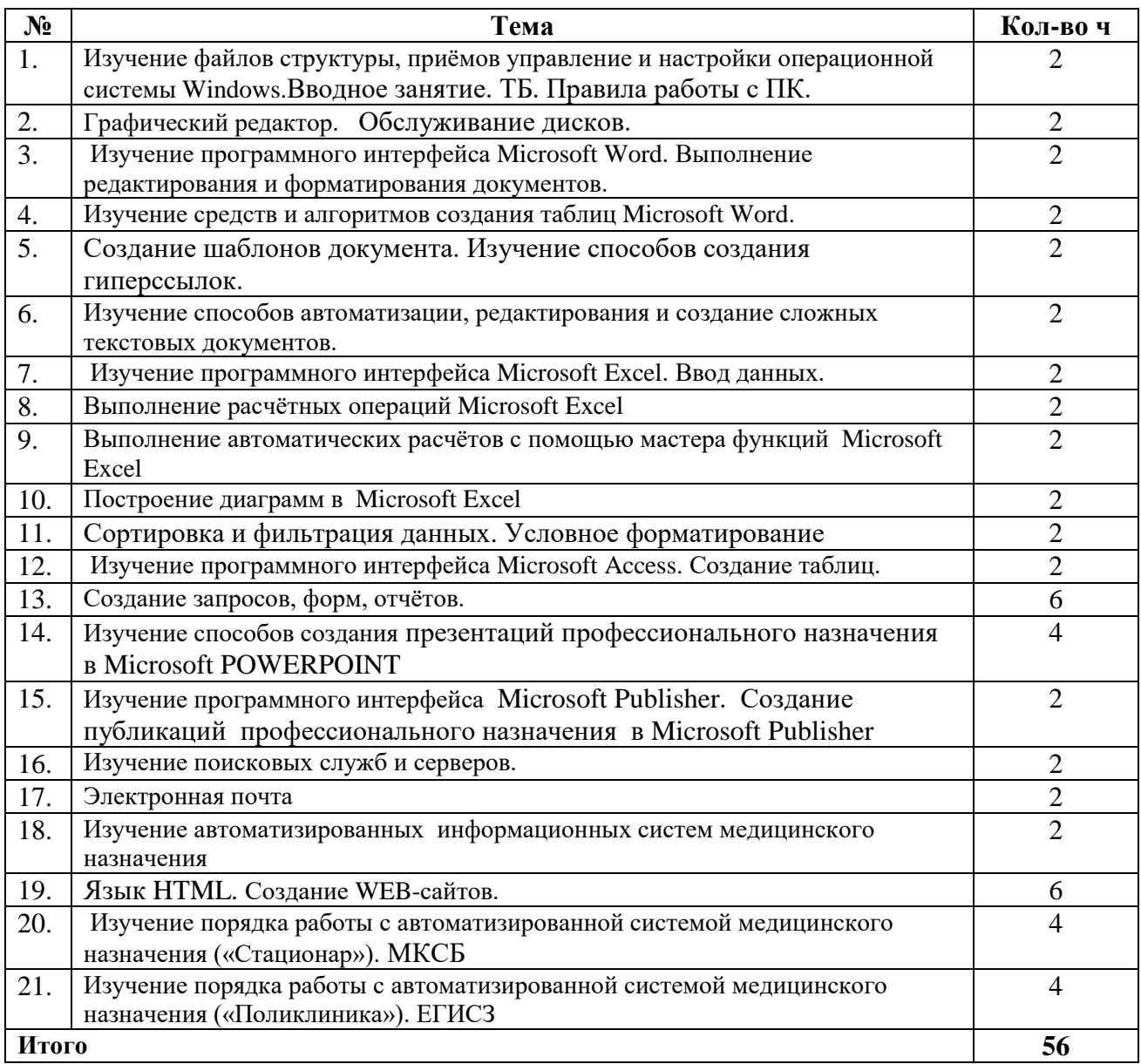

# **Тематика практических занятий**

# **2 курс Специальность «Сестринское дело»**

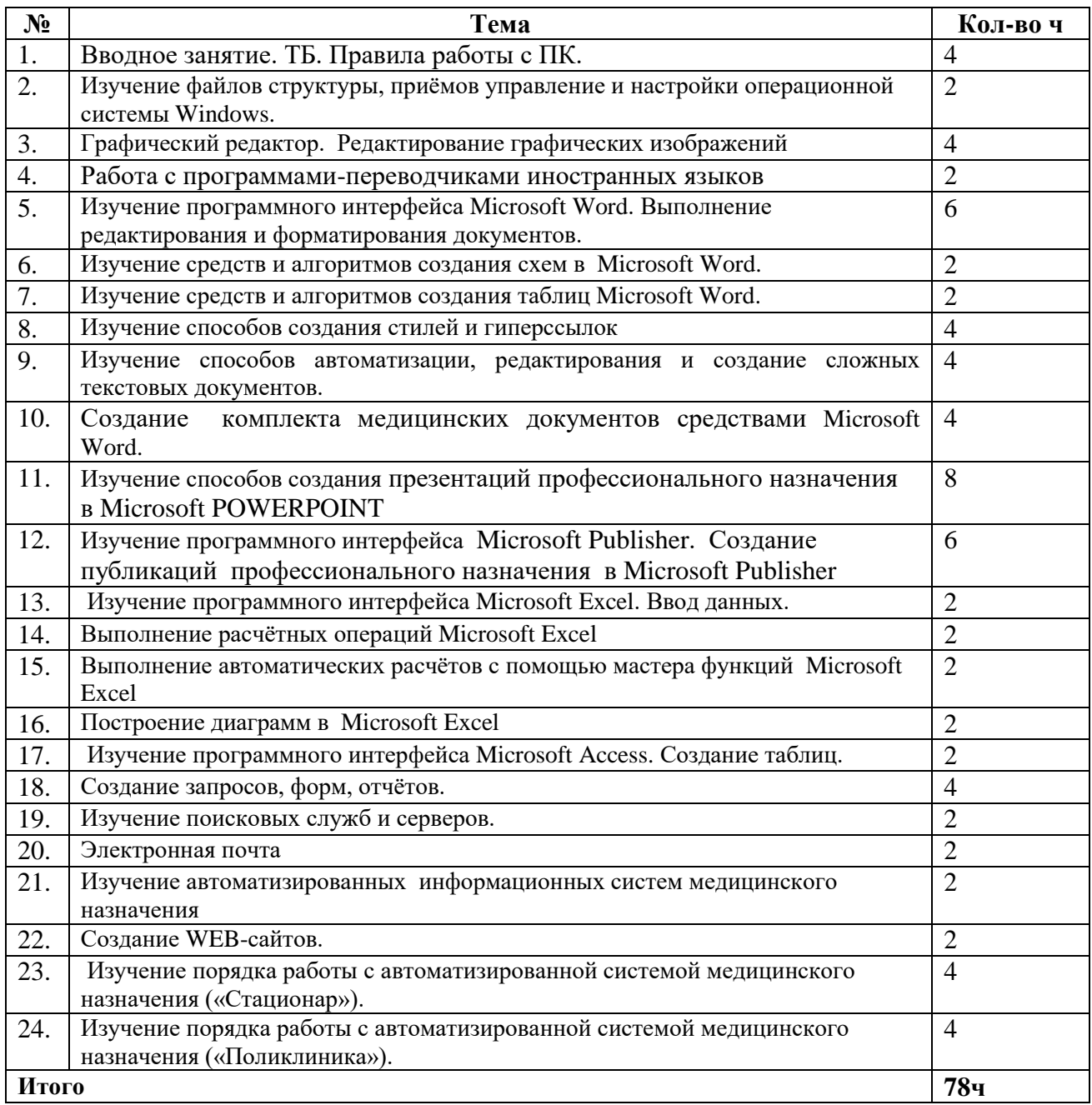

# **План практических занятий**

#### **2 курс**

# **Раздел 1. Техническая и программная база информатики Тема 1.1. Аппаратное и программное обеспечение ПК**

**Цель:** изучение файлов структуры, приёмов управление и настройки операционной системы Windows, освоение принципов работы с прикладными программными средствами.

# **Содержание учебного материала:**

- 1. Базовая аппаратная конфигурация ПК. Компоненты системного блока. Периферийные устройства.
- 2. Программные средства. Защита информации.
- 3. Основные объекты и приемы управления Windows. Настройка операционной системы Windows.
- 4. Архивация данных
- 5. Общие принципы работы с офисными приложениями

# **Студент должен знать:**

- основные возможности Windows;
- принципы работы в Windows;
- рабочий стол Windows;
- способы запуска программ в Windows;

# **Студент должен уметь:**

- работать с программами Мой компьютер и Проводник;
- запускать программы различными способами;
- создавать, сохранять, копировать, перемещать, переименовывать, удалять информацию;

**Основные понятия**: использование Windows, как единого графического программного интерфейса для программ; различные версии Windows и их особенности; рабочий стол Windows; запуск программ в Windows; программы Мой компьютер и Проводник; архивация данных; работа с фалами.

# **Практические занятия** (6ч)

- 1. Техника безопасности при работе на ПК. Принципы работы на ПК. (2ч)
- 2. Принципы работы в ОС Windows. (2ч)

# **Самостоятельная работа при изучении темы:**

- 1. Подготовка сообщения по теме:
	- «Автоматизированная обработка информации».
	- «Информационные технологии и их применение в медицине и здравоохранении»
- 2. Работа с учебником по теме «Аппаратное и программное обеспечение ПК».
	- ««Аппаратное обеспечение ПК»
	- «Средства защиты информации».
	- «Программное обеспечение ПК».
- 3. Составление кроссвордов.

#### **План практических занятий**

#### **Тема «Аппаратное и программное обеспечение ПК»**

### **Практическое занятие №1 «ТБ при работе на ПК. Принципы работы на ПК»**

**Цель работы:** инструктаж по ТБ**,** знакомство с основными понятиями**,** выработка навыки включения и выключения компьютера.

#### **Основные понятия**

Правила работы на ПК. Сангигиенические требования при работе на ПК. Правила поведения в компьютерном классе. Элементы интерфейса Windows. Завершение работы с приложениями Windows и корректное выключение компьютера. Справочная система.

#### **План занятия**

- **1. Теоретическая часть**
- Инструктаж по ТБ и правилам поведения в компьютерном классе
- СанПин при работе на ПК. Конспект
- Ответы на вопросы:
	- a. Кто допускается к работе на ПК?
	- b. Кто не допускается к работе на ПК?
	- c. Время работы на ПК для студентов СПО?
	- d. Вредные воздействия ПК?

### **2. Практическая часть**

- Работа с ЭУ «Основы работы с ПК»: тема «Основные понятия. Включение и выключение ПК
- Тренажер «Основы работы с ПК»
- **3.** Контроль: Тест «Гигиена и ТБ при работе на ПК»

# **Практическое занятие №2 «Принципы работы в ОС Windows»**

**Цель работы:** отработка основных действий пользователя в среде интерфейса операционной системы MS Windows.

#### **Основные понятия**

Рабочий стол. Настройка элементов оформления и управления Windows: фона Рабочего стола, экранной заставки, панели задач, Главного меню, свойств Корзины, свойств окон папок. Управление представлением, размером и позицией окон в Windows. Управление объектами в окне папки: создание папок и ярлыков, копирование и перемещение папок и файлов, переименование и удаление их. Работа с папкой Мой компьютер и программой Проводник. Работа с контекстным меню. Запуск программ в Windows различными способами. Принципы работы с офисными приложениями.

#### **План занятия**

- **4. Теоретическая часть.**
- Работа с ЭУ «Основы работы с ПК».
- Конспект тем: «Работа с окнами», «Файловая система», «Операции с объектами файловой системы». «Переносные устройства хранения информации», «Настройка компьютера», «Архивация данных», «Составные части MS Office»
- Ответы на вопросы.
- **5. Практическая часть.**
- Тренажер «Основы работы с ПК».
- **6. Контроль: Тест «**ОС Windows».

# **Раздел 2. Организация профессиональной деятельности с помощью средств Microsoft Office**

# **Тема 2.1 «Обработка информации средствами Microsoft Word»**

#### **Содержание учебного материала:**

- 1. Настройка пользовательского интерфейса.
- 2. Создание и редактирование текстового документа.
- 3. Создание титульного листа. Изменение регистра символов.
- 4. Форматирование текста, абзацев, страниц.
- 5. Стили. Оглавление. Табуляция.
- 6. Редактор формул.
- 7. Создание и форматирование таблиц, диаграмм.
- 8.Создание векторного изображения средствами Ms Word
- 9. Шаблоны документов.
- 10. Печать документа.

#### **Студент должен знать:**

- Интерфейс программ Microsoft Word. Способы получения справочной информации и выполнения первоначальной настройки параметров редактора.
- Способы создания, сохранения и открытия документа.
- Понятия форматирования, редактирования документа.
- Правила набора текста. Приемы удаления, перемещения и копирования фрагментов документа, поиска и замены фрагментов текста, проверки правописания и переноса слов, форматирования текста.
- Способы создания таблиц, преобразования в таблицу существующего текста и форматирования таблиц.
- Способы создания и форматирования диаграмм.
- Основные приемы работы с рисунками, WordArt, графическими объектами.
- Понятия: гиперссылка, стиль документа.
- Алгоритмы создания математических формул.
- Настройку оформления страницы документа и вывода на печать

#### **Студент должен уметь:**

- Осуществлять выбор параметров для создания документа в Microsoft Word.
- Создавать, сохранять и открывать документ. Получать справочную информацию по интересующей теме.
- Редактировать и форматировать документ. Производить оформление страницы документа и вывод на печать. Осуществлять поиск, замену фрагментов текста, проверку правописания.
- Вставлять графические объекты.
- Создавать таблицы в Microsoft Word. Форматировать таблицу.
- Создавать диаграммы в Microsoft Word. Форматировать диаграммы.
- Создавать стили, колонтитулы.
- Связывать текст гиперссылками.
- Работать с редактором формул.

# **Практические занятия**

- 1. Microsoft Word. Редактирование документа и форматирование текста.
- 2. Форматирование документов. Создание титульного листа
- 3. MS Word. Редактор формул Microsoft Equation 3.0
- 4. Microsoft Word. Таблицы. Диаграммы»
- 5. Создание векторного изображения средствами MS Word
- 6. Изучение способов создания стилей и гиперссылок средствами Ms Word»
- 7. Шаблоны документов Ms Word»

# **Самостоятельная работа при изучении темы:**

- 1. Подготовка сообщения по теме «Текстовые редакторы».
- 2. Работа с ЭУ по теме «Обработка информации средствами Microsoft Word».
- 3. Составление кроссвордов.

# **План практических занятий**

# **по теме «Обработка информации средствами Microsoft Word»**

### **Практическое занятие №1 «Microsoft Word. Редактирование , форматирование текста»**

**Цель работы:** изучение программного интерфейса, способов редактирования, форматирования текста**,**  выработка навыков работы с текстом.

### **Основные понятия**

Создание, загрузка и сохранение файлов-документов.

Редактирование текста. Ввод текста. Перемещение по набранному тексту. Удаление, перемещение и копирование фрагментов документа. Поиск и замена фрагментов текста. Проверка правописания и перенос слов. Форматирование текста: форматирование символов; обрамление и заливка.

#### **План занятия**

- **1. Теоретическая часть**
	- Виды, назначение, принципы работы в текстовом редакторе.
	- Способы редактирования, форматирования документа.
	- Работа с ЭУ «Основы работы в Ms Word»
	- Конспект
	- Ответы на вопросы
- **2. Практическая часть**
	- Практическая работа «Работа с текстом»
- **3. Контроль:** Тест

#### **Практическое занятие №2 «Microsoft Word. Форматирование документа»**

**Цель работы:** изучение программного интерфейса, способов редактирования, форматирования документа**,** выработка навыков работы с текстом.

#### **Основные понятия**

Форматирование текста: форматирование символов, абзацев. Оформление страницы документа: разметка страницы, выставление рисованных границ, выравнивание текста. Вставка объектов. Печать документа

#### **План занятия**

#### **1.Теоретическая часть**

- Виды, назначение, принципы работы в текстовом редакторе.
- Способы редактирования, форматирования документа.
- Работа с ЭУ «Основы работы в Ms Word»
- Конспект
- Ответы на вопросы
- **2. Практическая часть**
	- Практическая работа «Создание титульного листа» (2 способ)
- 3. **Контроль:** Тест

# **Практическое занятие №3 «Microsoft Word. Редактор формул Microsoft Equation 3.0**

#### **Цель работы:**

изучение способов создания формул, выработка навыков работы с редактором формул Microsoft Equation 3.0

#### **Основные понятия**

Вставка объектов. Специальные символы. Формулы. Редактор формул Microsoft Equation 3.0. Инструменты редактора формул.

# **План занятия**

- **1. Теоретическая часть**
	- Формулы. Специальные символы. Редактор формул Microsoft Equation 3.0. Инструменты редактора формул. Принципы работы.
	- Конспект
	- Ответы на вопросы
- **2. Практическая часть**
- Практическая работа « создание формул средствами Microsoft Equation 3.0»
- **3. Контроль:** Контрольное задание

# **Практическое занятие №4 «Microsoft Word. Таблицы. Диаграммы»**

**Цель работы:** отработка навыков работы с таблицами и диаграммами в текстовом редакторе Ms Word **Основные понятия**

Работа с таблицами. Преобразование в таблицу существующего текста. Создание пустой таблицы с последующим заполнением её ячеек. Форматирование таблиц. Диаграмма. Создание диаграмм по таблице. Форматирование диаграмм.

# **План занятия**

- **1. Теоретическая часть**
	- Принципы работы с таблицами в Ms Word
	- Работа с ЭУ «Основы работы в Ms Word»
	- Конспект
	- Ответы на вопросы
- **2. Практическая часть**
	- Практическая работа «Работа с таблицами в Ms Word»
- **3. Контроль:** Тест

# **Практическое занятие №5 «Создание векторного изображения средствами Ms Word»**

**Цель работы:** создание и модификация собственных картинок с помощью панели инструментов «Рисование», отработка навыков работы со встроенным в Ms Word графическим векторным редактором **Основные понятия**

- Встроенный графический векторный редактор Ms Word. Операции с Автофигурами: создание; перемещение; масштабирование; изменение размера, границ; заливка; вставка текста; группировка. Создание граф-структур.
- Работа с организационными диаграммами.

**План занятия**

- **1. Теоретическая часть**
	- Принципы работы с инструментами панели Рисование в Ms Word
	- Работа с ЭУ «Основы работы в Ms Word»
	- Конспект
- Ответы на вопросы
- **2. Практическая часть**
	- Практическая работа «Графические возможности текстового редактора Ms Word»
- **3. Контроль:** Тест

# **Практическое занятие №6 «Изучение способов создания стилей и гиперссылок средствами Ms Word»**

**Цель работы:** отработка навыков работы по созданию стилей, табуляции, оглавления, гиперссылок в Ms Word»

# **Основные понятия**

Форматирование документа. Форматирование символов, абзацев, страниц. Стили. Табуляция.

Оглавление. Гиперссылки. Оформление заголовков и подзаголовков. Макетирование страниц. Многоколоночная верстка.

# **План занятия**

- **4. Теоретическая часть**
	- Форматирование документа. Способы форматирования.
	- Стили. Алгоритм создание стилей в Ms Word
	- Табуляция. Способы выставления табуляции.
	- Алгоритм создания оглавления документа
	- Конспект
	- Ответы на вопросы
- **5. Практическая часть**
	- Практическая работа «Создание стилей, табуляции, оглавления»
- **6. Контроль:** контрольное задание

# **Практическое занятие №7 «Шаблоны документов Ms Word»**

**Цель работы:** отработка навыков работы с шаблонами в Ms Word» **Основные понятия**

Шаблоны документов. Виды шаблонов: резюме, служебная записка, справочник, отчет. Создание собственного шаблона.

# **План занятия**

- **1.Теоретическая часть**
	- Шаблоны документов. Виды. Принципы работы с шаблонами.
	- Конспект
	- Ответы на вопросы
- **2. Практическая часть**
	- Практическая работа «Создание документов на основе шаблонов Ms Word»
- **3. Контроль:** Тест

# **Раздел 2. Организация профессиональной деятельности с помощью средств Microsoft Office**

# **Тема 2.2 «Составные документы Microsoft Word»**

### **Содержание учебного материала:**

- 1. Настройка пользовательского интерфейса.
- 2. Создание и редактирование текстового документа.
- 3. Настройка интервалов. Абзацные отступы.
- 5. Создание и форматирование таблиц.
- 7. Создание титульного листа. Изменение регистра символов.
- 8. Вставка графических изображений в документ. Объекты WordArt.
- 9. Оформление страниц.
- 10. Печать документа.

#### **Студент должен знать:**

- Алгоритмы запуска программ Microsoft Word.
- Назначение строки меню, панелей инструментов, рабочей области, строки состояния. Понятия форматирования, редактирования документа.
- Способы получения справочной информации и выполнения первоначальной настройки параметров редактора.
- Способы создания, сохранения и открытия документа.
- Правила набора текста.
- Приемы удаления, перемещения и копирования фрагментов документа, поиска и замены фрагментов текста, проверки правописания и переноса слов, форматирования текста.
- Способы создания таблиц, преобразования в таблицу существующего текста и форматирования таблиц.
- Основные приемы работы с рисунками, WordArt, графическими объектами.
- Понятия: гиперссылка, стиль документа.
- Алгоритмы создания математических формул.
- Настройку оформления страницы документа и вывода на печать

# **Студент должен уметь:**

- Осуществлять выбор параметров для создания документа в Microsoft Word.
- Получать справочную информацию по интересующей теме.
- Создавать, сохранять и открывать документ.
- Редактировать и форматировать документ.
- Осуществлять поиск, замену фрагментов текста, проверку правописания.
- Вставлять графические объекты.
- Создавать таблицы в Microsoft Word. Форматировать таблицу.
- Связывать текст гиперссылками.
- Использовать формулы.
- Производить оформление страницы документа и вывод на печать

# **Практические занятия**

- 1. Изучение программного интерфейса Microsoft Word. Редактирование документа.
- 2. Форматирование документов. Создание титульного листа
- 3. MS Word. Работа с иллюстрациями
- 4. Изучение средств и алгоритмов создания таблиц Microsoft Word.
- 5. Создание векторного изображения средствами MS Word

#### **Самостоятельная работа при изучении темы:**

- 1. Подготовка сообщения по теме «Текстовые редакторы».
- 2. Работа с ЭУ по теме «Обработка информации средствами Microsoft Word».
- 3. Составление кроссвордов.

# **Практическое занятие №5 «Создание векторного изображения средствами Ms Word»**

**Цель работы:** отработка навыков работы со встроенным в Ms Word графическим векторным редактором

#### **Основные понятия**

Операции со вставленными Автофигурами: создание; перемещение; масштабирование; изменение размера, границ; заливка; вставка текста; группировка. Работа с организационными диаграммами.

#### **План занятия**

- **4. Теоретическая часть**
- 4. Принципы работы с инструментами панели Рисование в Ms Word
- 5. Работа с ЭУ «Основы работы в Ms Word»
- 6. Конспект
- 7. Ответы на вопросы
- **5. Практическая часть**
- 8. Практическая работа «Графические возможности текстового редактора Ms Word»
- **6. Контроль:** Тест